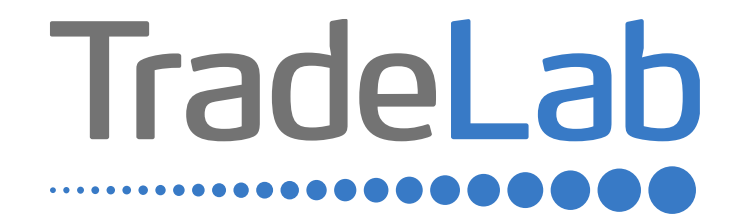

## GUIDA GENERICA PER LA PRESENTAZIONE DELL'ISTANZA DI RENDICONTAZIONE

# Accesso alla piattaforma e informazioni generali

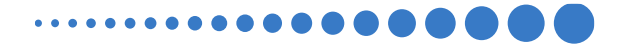

# INFORMAZIONI GENERALI

1. Per presentare la rendicontazione occorre accedere alla propria Area Riservata. **L'accesso avviene esclusivamente tramite Sistema Pubblico di Identità Digitale (SPID).** La rendicontazione può essere presentata dai Legali Rappresentanti delle imprese ubicate nel Distretto, da commercialisti/consulenti, dalle associazioni imprenditoriali per conto dei loro associati o, in generale, da soggetti terzi delegati dall'impresa

#### **NON È POSSIBILE EFFETTUARE L'ACCESSO ALLA PIATTAFORMA TRAMITE SISTEMA CIE**.

- 2. Prima di procedere alla compilazione della rendicontazione è necessario avere a portata di mano la seguente documentazione:
- -Copia della Visura Camerale aggiornata.
- -Contatti di riferimento di un referente della pratica (numero di telefono e indirizzo e-mail).
- -Copia della delega in caso di domanda presentata da soggetti terzi delegati dall'impresa.
- -Copia dei **documenti validi ai fini fiscali** (es. fatture/ricevute) delle spese sostenute.
- -Copia dei **documenti che consentano la tracciabilità dei pagamenti** (es. copia bonifico/RIBA, matrice assegno) con relativo **estratto conto**  su carta intestata della Banca che attesti l'avvenuto pagamento da parte dell'impresa beneficiaria del contributo dei singolipagamenti.
- -Codice IBAN dove si desidera riceve il contributo.
- **-Documentazione fotografica degli interventi**.

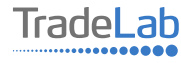

# INFORMAZIONI GENERALI (Segue)

Cliccando sul tasto salva è possibile compilare il modulo di rendicontazione in più riprese: il sistema salverà automaticamente tutte le informazioni inserite che saranno rese automaticamente disponibili in un secondo accesso.

**PRIMA DI PROCEDERE ALL'INVIO DEL MODULO VERIFICARE LA PRESENZA DELLA SPUNTA VERDE: in caso contrario non sarà possibile procedere all'invio.** 

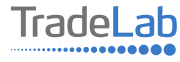

Per presentare la rendicontazione occorre accedere alla propria Area Riservata. Per farlo occorre utilizzare il Sistema Pubblico di **Identità Digitale (SPID).** Una volta effettuato l'accesso è possibile procedere con la creazione della domanda di contributo selezionando - dal menù in alto a sinistra - la voce «Nuova domanda» e cliccando successivamente sul tasto «Crea» a seconda che il richiedente sia: un operatore in sede fissa oppure un operatore su area pubblica (ambulante) o una nuova impresa

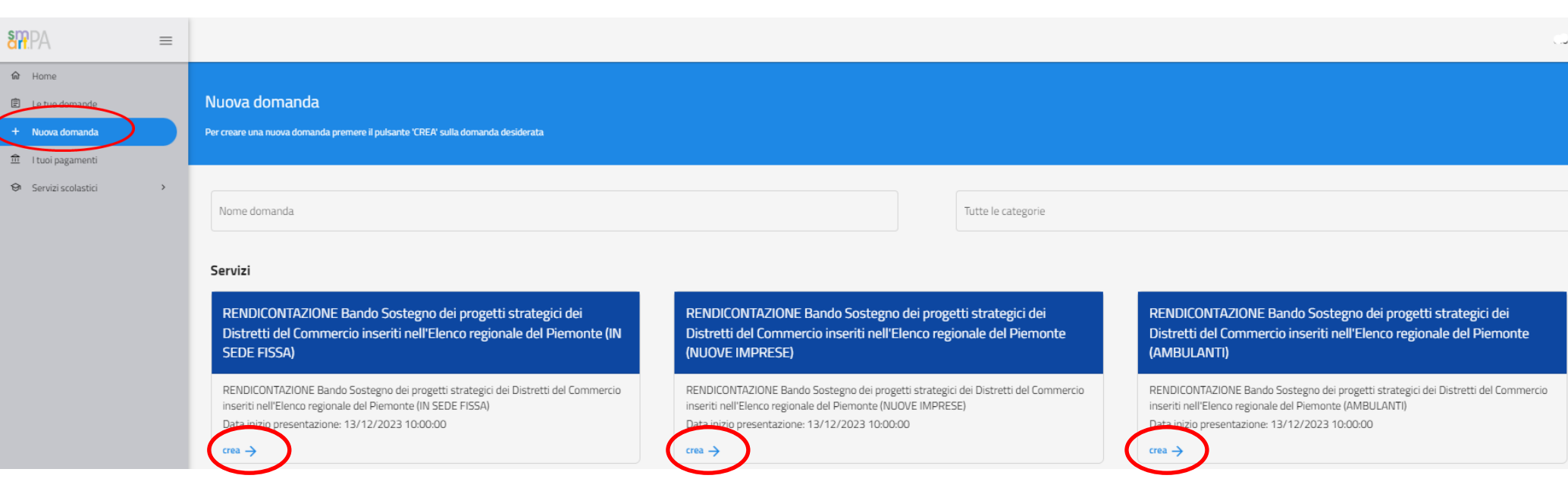

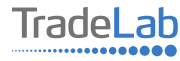

Per quanto riguarda la prima sezione, i dati relativi al **soggetto dichiarante,** saranno compilati automaticamente attraverso il sistema SPID.

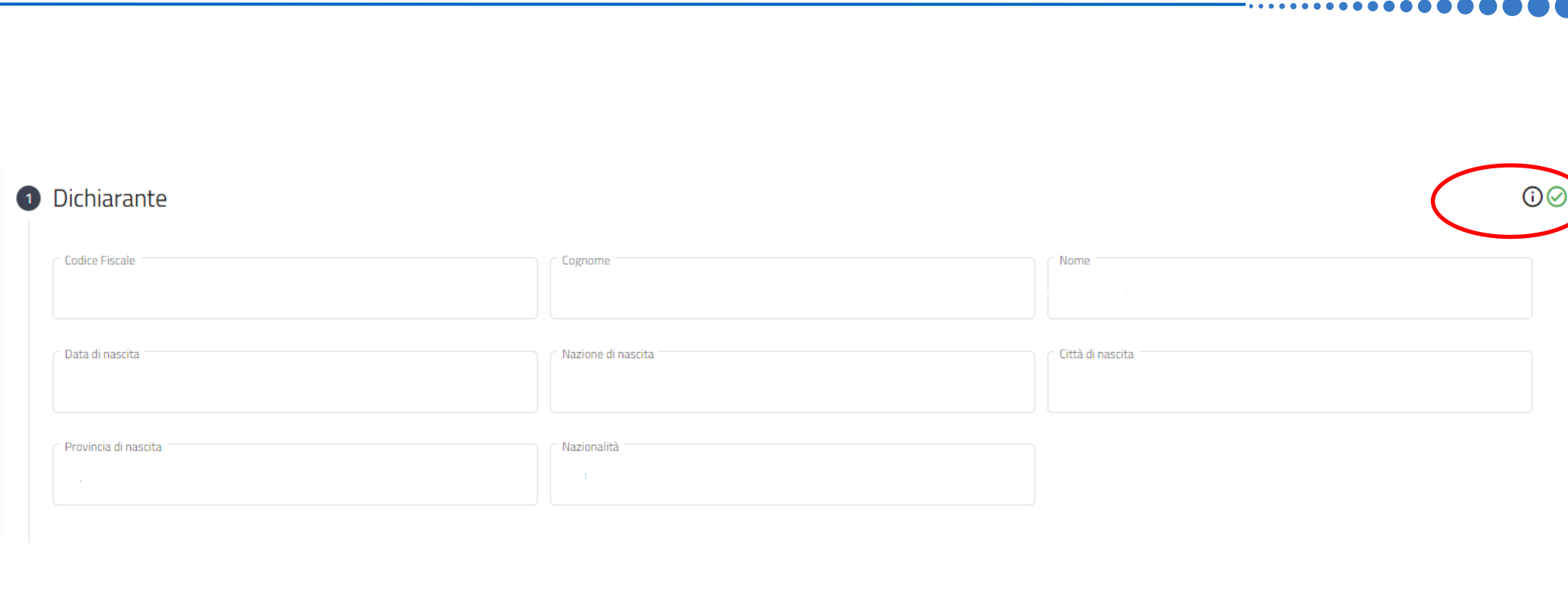

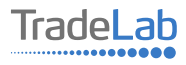

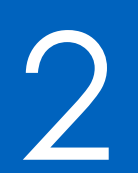

# 2 Compilazione della rendicontazione

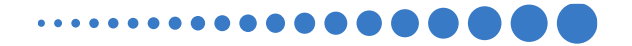

Inserire all'interno della Sezione 2 i dati anagrafici del Legale Rappresentante e dell'Impresa per cui viene presentata la rendicontazione

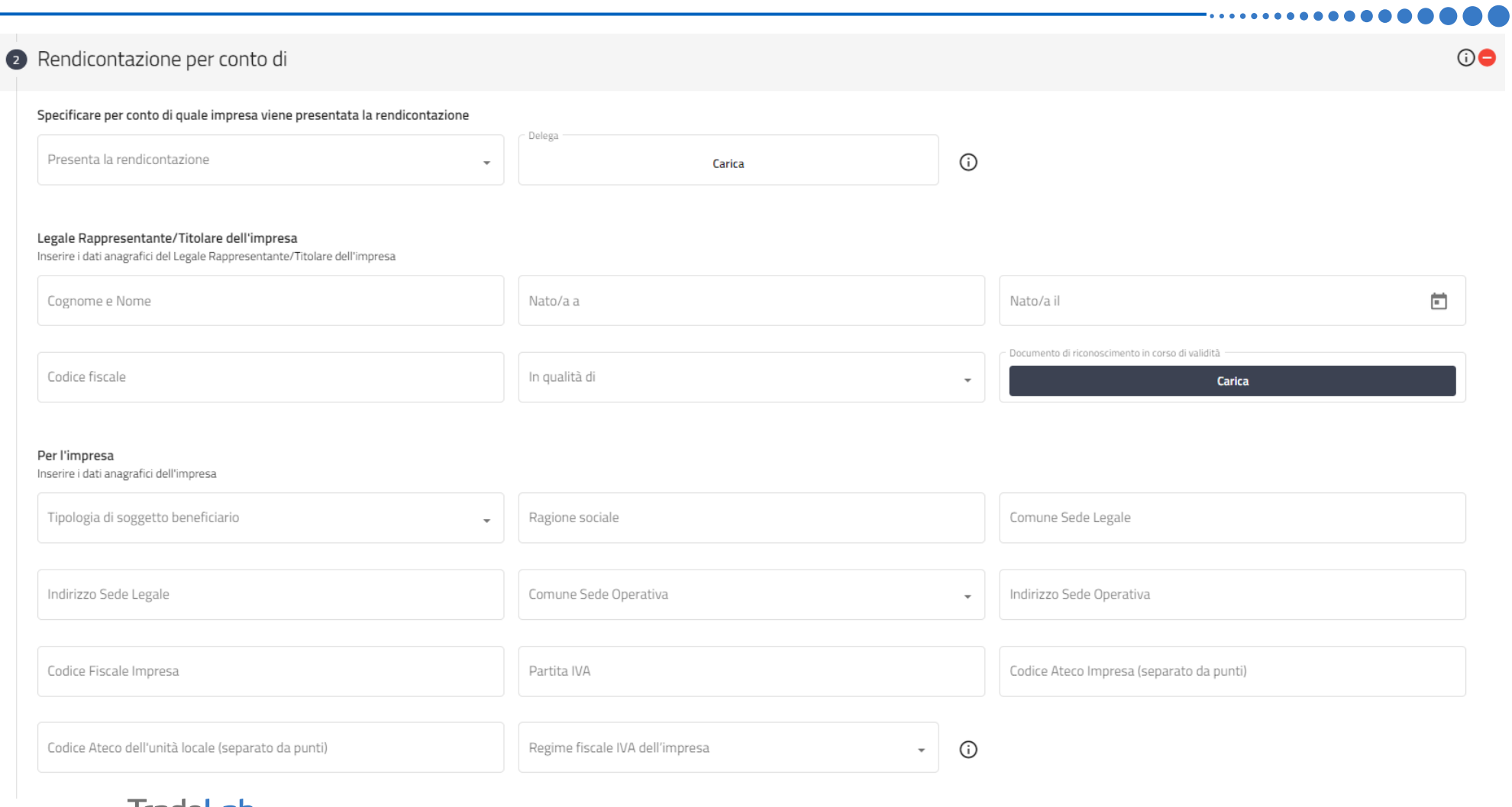

rageL

.dD ............. 8

Chiede La concessione del contributo a fondo perduto per il Bando emanato dal Comune di Venaria Reale in qualità di capofila del "Distretto Urbano del Commercio di Venaria Reale", nell'ambito del Bando "Sostegno dei progetti strategici dei Distretti del Commercio inseriti nell'Elenco regionale del Piemonte".

![](_page_8_Picture_2.jpeg)

Inserire–all'internodella sezione3-idatirelativiagli investimenti compilando**tutti i campi.**Utilizzandoiltasto«Aggiungi» (vedi sotto) è possibile inserire tutti i propri investimenti e i relativi dati. N.B. ALLEGARE DOCUMENTI FISCALI E CONTABILI **COMPLETI (FATTURA/RICEVUTA + COPIA PAGAMENTO+COPIA ESTRATTO CONTO CON INTESTAZIONI)** 

![](_page_9_Picture_49.jpeg)

![](_page_9_Picture_2.jpeg)

Verificare e spuntare tutte le caselle relative alle Dichiarazioni. Si ricorda che le dichiarazioni sono obbligatorie pertanto, per partecipare, l'impresa deve essere in possesso di **TUTTI**i requisiti indicati.

![](_page_10_Picture_18.jpeg)

![](_page_10_Picture_2.jpeg)

Verificare e spuntare tutte le caselle relative alle Dichiarazioni. Si ricorda che le dichiarazioni sono obbligatorie, pertanto per partecipare l'impresa deve essere in possesso di TUTTI i requisiti indicati.

#### **B** DICHIARA CHE IL RICHIEDENTE SI IMPEGNA

#### ai sensi e per gli effetti degli artt. 46 e 47 del citato D.P.R. n. 445/2000 sotto la propria responsabilità

- A non richiedere per le stesse spese ulteriori contributi o finanziamenti superiori al 100% della relativa snesi
- Ad accettare i controlli che il Comune di Venaria Reale, Regione Piemonte e gli altri soggetti preposti potranno disporre in relazione al progetto e collaborare al loro corretto svolgimento
- A fornire tempestivamente al Comune di Venaria Reale, nei tempi e nei modi previsti dal Bando e dagli atti conseguenti, qualunque altro documento richiesto dalla Regione
- $\blacksquare$ .<br>Piemonte e necessario per completare la procedura di assegnazione del contributo regionale
- A comunicare tempestivamente al Comune di Venaria Reale ogni eventuale variazione delle coordinate bancarie per il versamento del contributo spettante

A conservare e mettere a disposizione del Comune di Venaria Reale e di Regione Piemonte per un periodo di almeno 5 anni a decorrere dalla data di erogazione del saldo del m contributo la documentazione tecnica, amministrativa e contabile (compresa la documentazione originale di spesa) relativa all'intervento agevolato

In caso di rinuncia o revoca per decadenza dei requisiti o per il mancato rispetto degli obblighi previsti nel Bando, a restituire il contributo ricevuto entro 30 giorni solari consecutivi dalla notifica del provvedimento di revoca

![](_page_11_Picture_10.jpeg)

### Inserire tutti i dati riguardo al conto corrente dove si desidera ricevere il contributo

![](_page_12_Picture_13.jpeg)

![](_page_12_Picture_2.jpeg)

### Inserire tutti i dati del contatto di riferimento operativo

![](_page_13_Picture_11.jpeg)

![](_page_13_Picture_2.jpeg)

Una volta ultimata la compilazione è possibile:

1) Salvare la rendicontazione.

2) Inviare la rendicontazione al Protocollo. Una volta inviata la domanda **accertarsi di avere ricevuto l'e-mail che attesta la presentazione della rendicontazione.**

![](_page_14_Figure_3.jpeg)

![](_page_14_Picture_4.jpeg)

# SI RICORDA CHE TUTTE LE COMUNICAZIONI **INERENTI AL BANDO (EVENTUALI RICHIESTE DI INTEGRAZIONE ED ESITO DELL'ISTRUTTORIA)** SARANNO PUBBLICATI ESCLUSIVAMENTE **NELL'AREA RISERVATA.**

![](_page_15_Picture_1.jpeg)